CptS 111, Spring 2023 Lect. #24, Apr. 19, 2023 Class Notes

Today's Agenda:

- 1. Plotting basics
- 2. Styling plots
- 3. Adding text to plots

## Ch. 10

## Plotting

In PA #6 we used some rudimentary data visualization techniques to display the relative strengths of some Pokemon characters. However, *plotting* sets of data generated by others or by ourselves provides better data visualization and often leads to insights and discoveries. The matplotlib module for Python can be used to plot data in numerous ways.

- matplotlib is short for MATLAB Plotting Library
- It's Python's way of implementing the plotting package used in MATLAB, a proprietary software package popular in engineering because it's very useful for solving matrix problems.
- It isn't a standard Python library, i.e., you have to download it separately.
- For our purposes, we only need the pyplot module, one of the modules within the very powerful matplotlib module; the matplotlib module is very large and has a lot of separate modules (see https://matplotlib.org/3.3.2/py-modindex.html (https://matplotlib.org/3.3.2/py-modindex.html)).

# 1. Plotting Basics

After installing matplotlib , we have to import the pyplot module in order to create plots.

## In [1]: # Import matplotlib.pyplot; using the plt alias is standard practice

import matplotlib.pyplot as plt

Note that plt is used as the default alias by many Python programmers. matplotlib functions often use lists as arguments. Let's consider the simplest example for creating a plot.

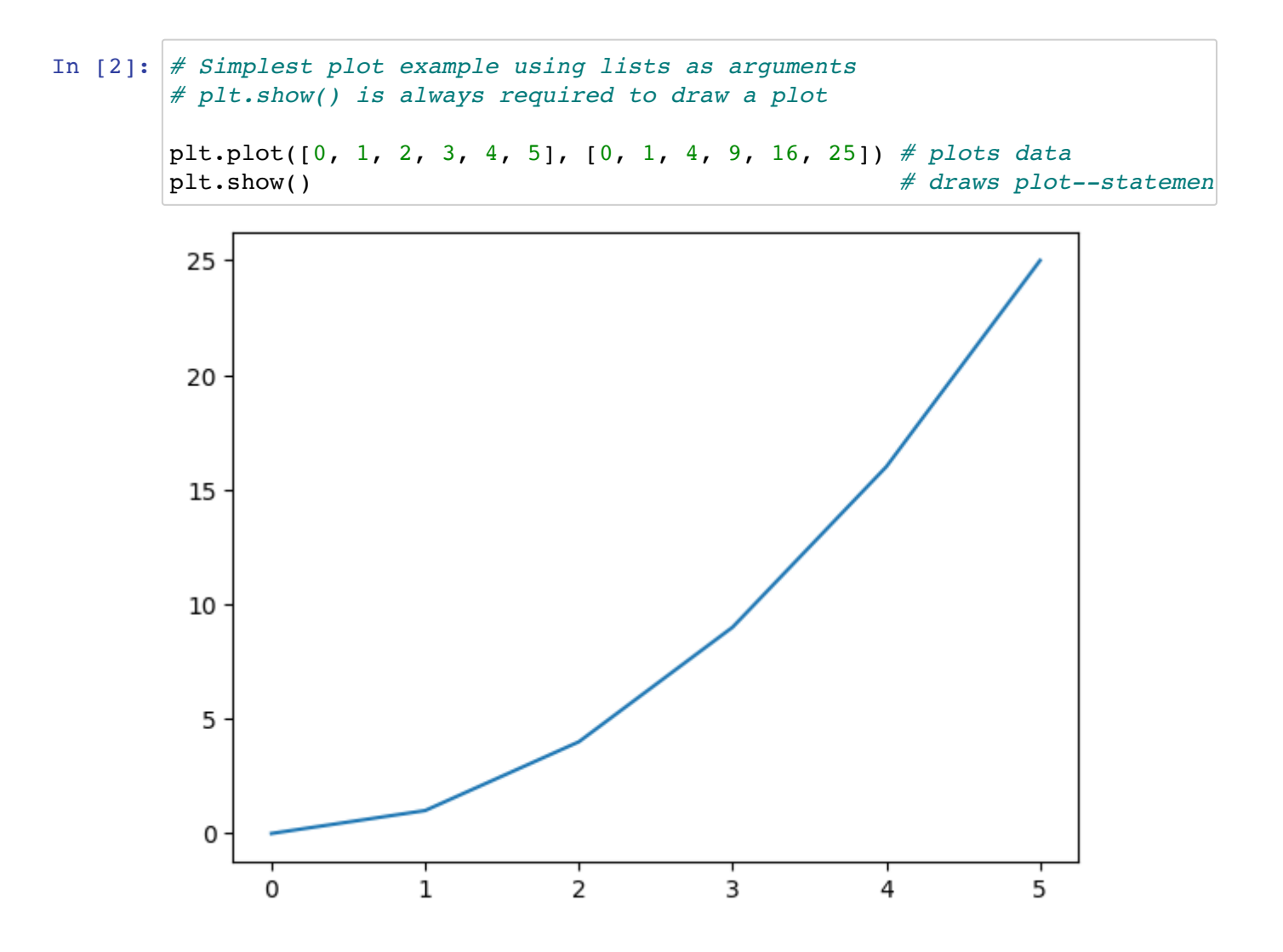

plt.plot() is used to plot the data. Note that plt.show() is always required as the last statement. If you forget to use it, the plot won't be drawn. The list arguments we used above represent the  $x$  and  $y$  points. Thus, we could have also used the following.

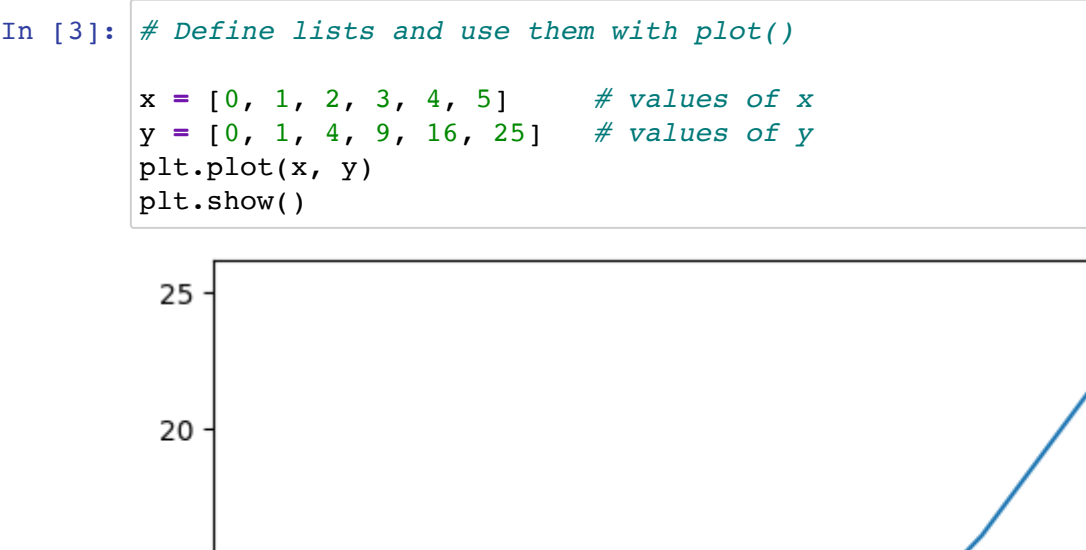

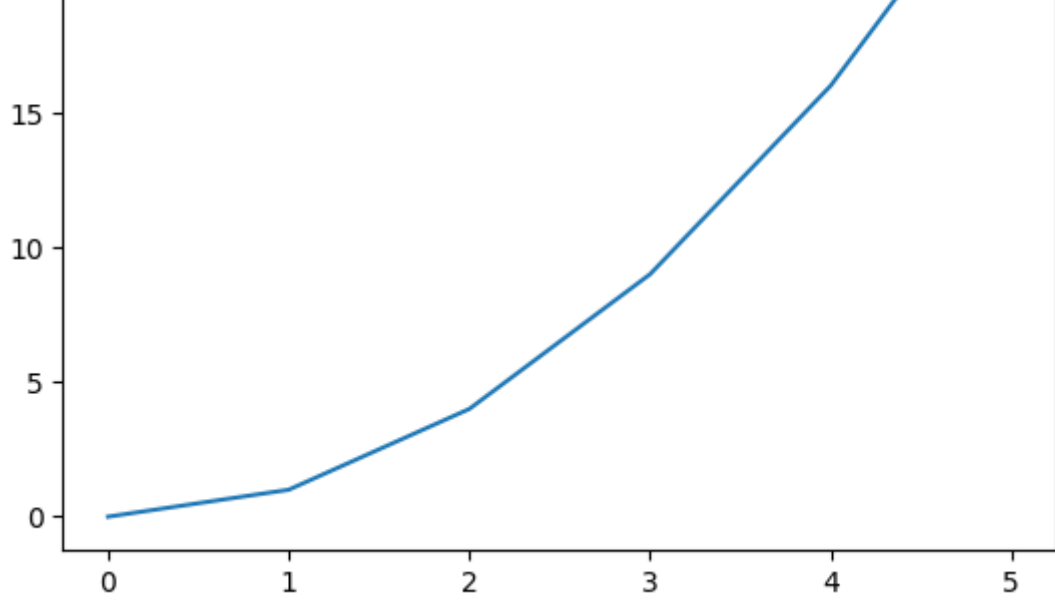

We can also use a list to change the values of the axis limits.

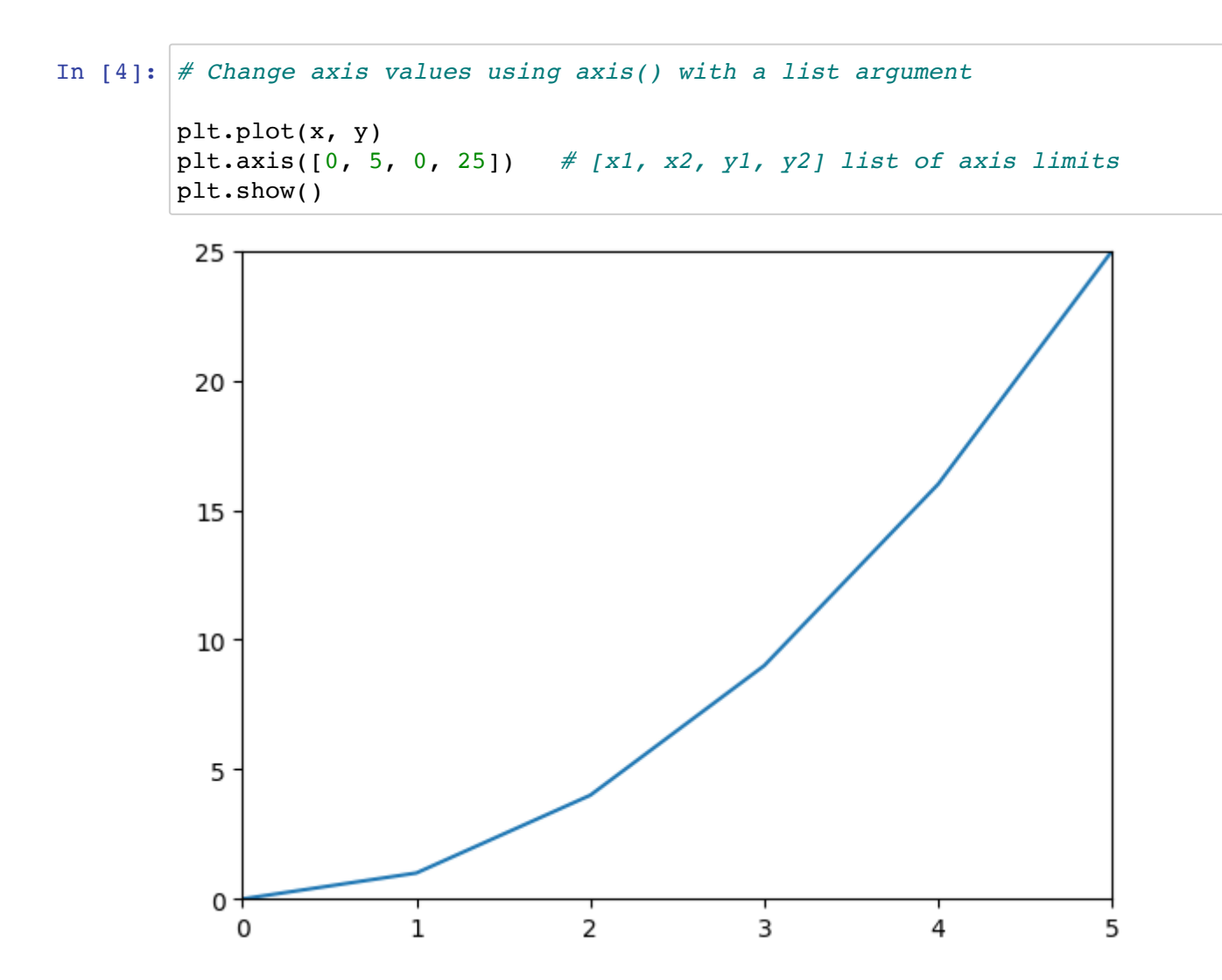

We can add more than one line to our plot simply by calling the plot() function again.

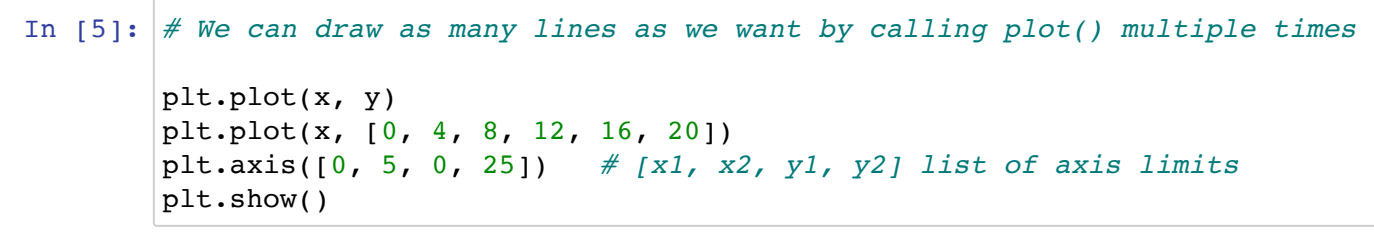

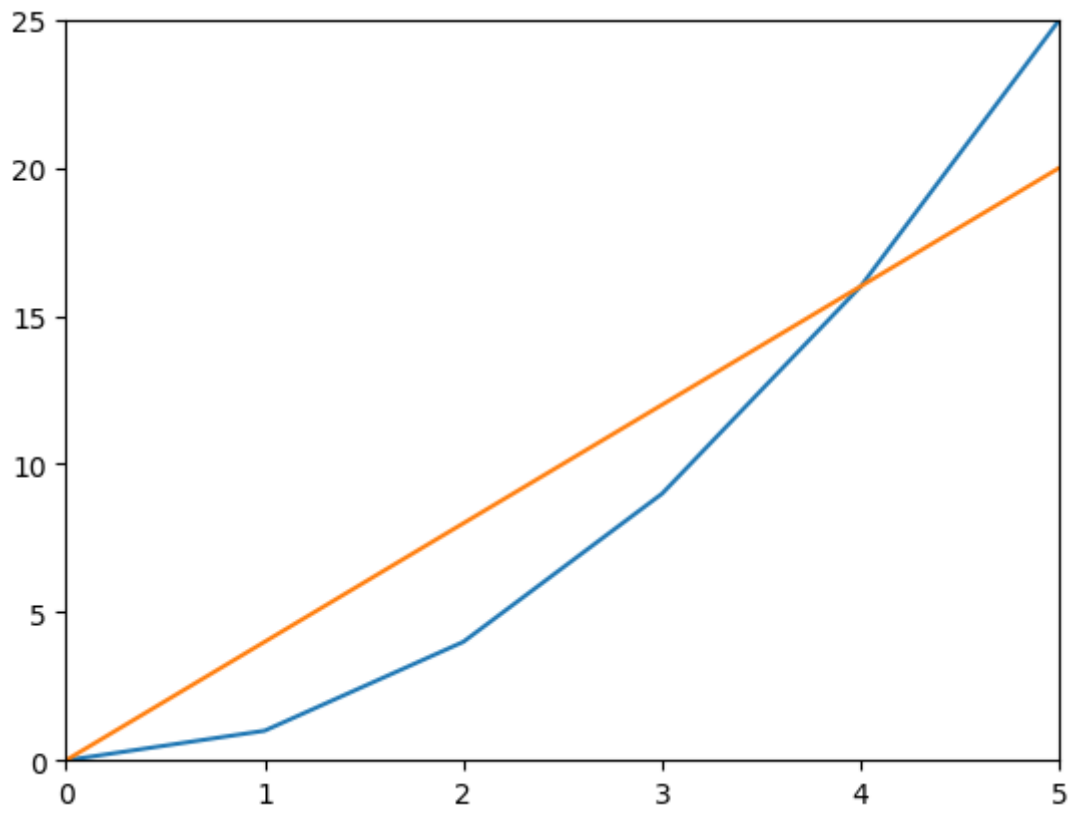

#### 2. Styling Plots

As explained in zyBooks, we can use both format strings and keywords to change the look of our plots. For example,

- 'ro-' : solid red line with circle markers (color, marker, line style)
- 'g^' : green triangle markers  $\bullet$
- 'm--' : dashed maroon line
- 'co-.' : dashed-dot cyan line with circle markers
- linewidth: width of the line (keyword)
- markersize: size of the markers (keyword)
- label: label to use for a line in a legend (keyword)

and there are many more. Note that in the format strings, the color comes first, then marker-orline or marker-and-line. Let's look at a few examples.

```
In [6]: # We can change line colors and add markers to plots very easily
         # This plot uses the default values for line widths and marker sizes
         z = [0, 4, 8, 12, 16, 20]<br>plt.plot(x, y, 'c-.')
         plt.plot(x, y, 'c-.') \# dashed-dot cyan line<br>plt.plot(x, z, 'mo-') \# solid maroon line wit
                                          # solid maroon line with circle markers
         plt.axis([0, 5, 0, 25])
         plt.show()
```
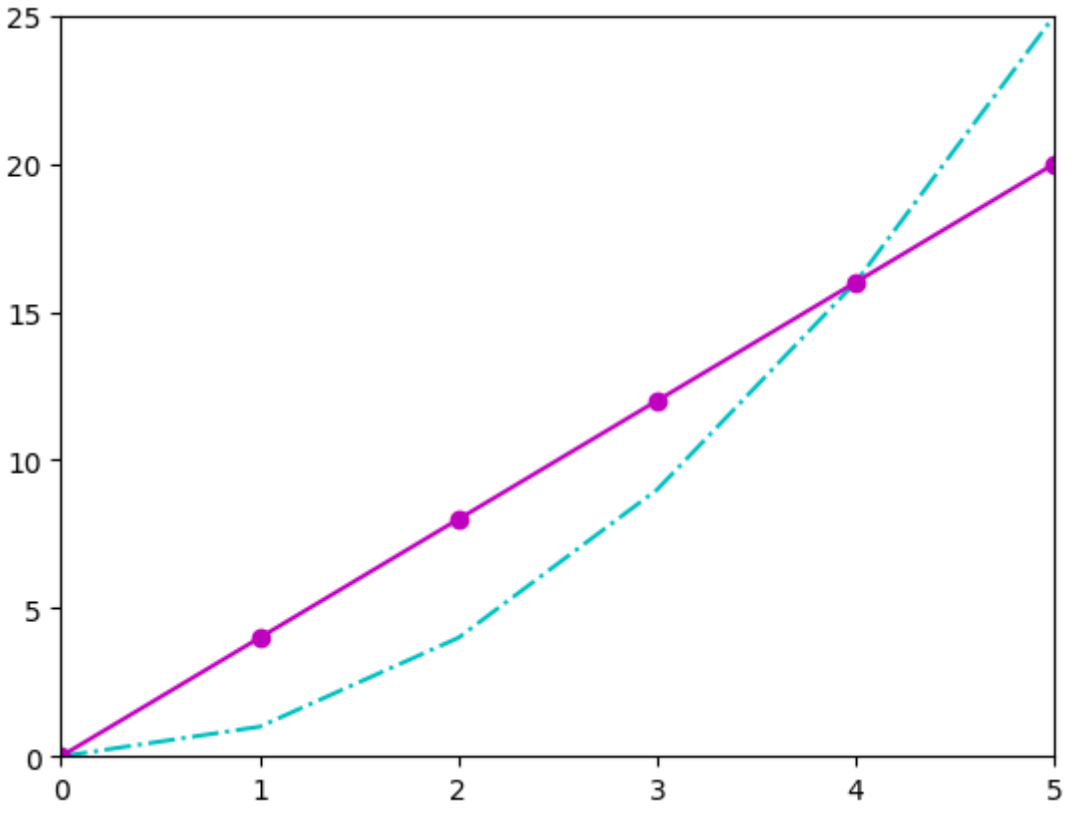

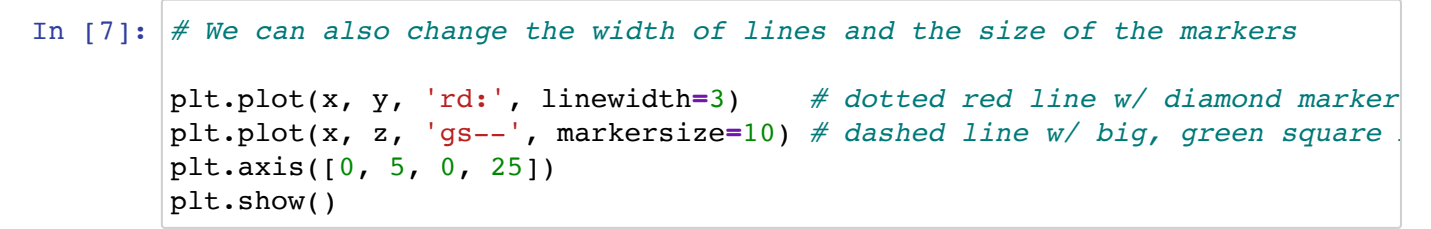

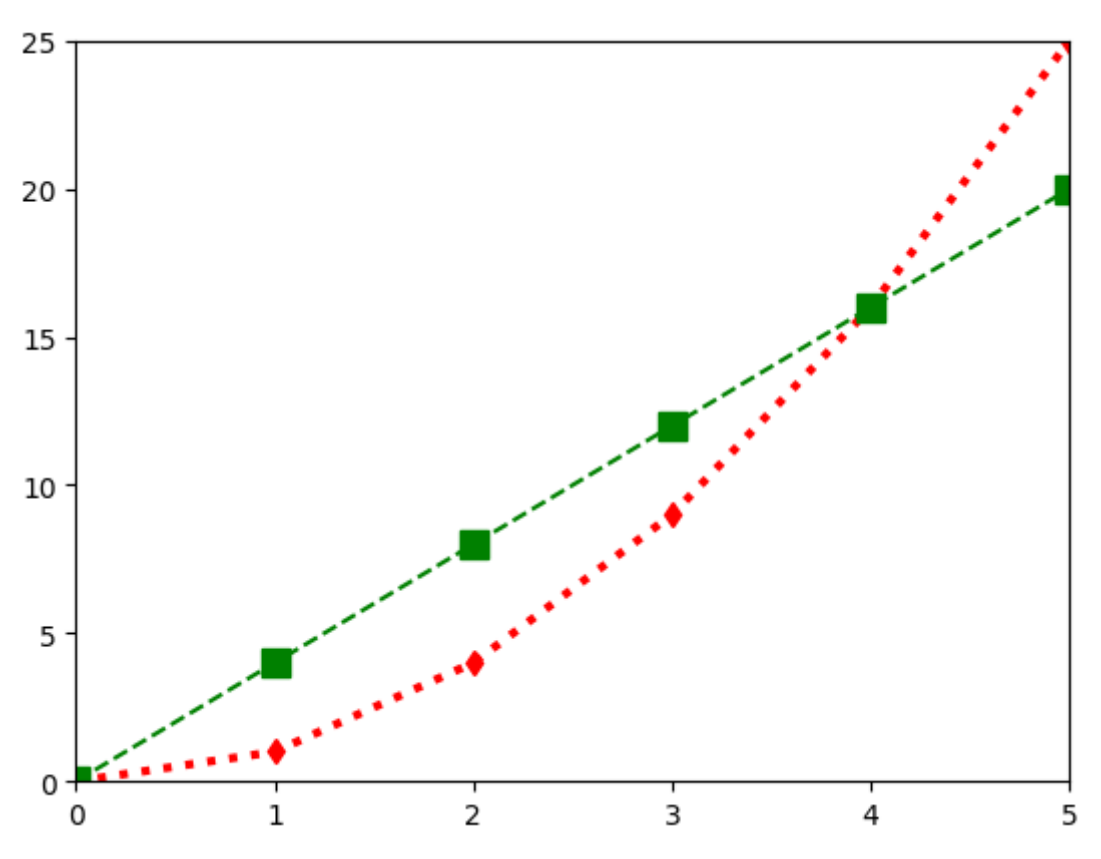

#### 3. Adding Text to Plots

We can add text to plots including:

- axis labels
- plot title
- line labels for a legend
- annotations

We'll first add axis labels and a title to the previous figure.

```
In [8]:
# Add axis labels and title to our plot
        plt.plot(x, y, 'gs-')
        plt.plot(x, z, 'cd--')plt.axis([0, 5, 0, 25])
        {\tt plt}.xlabel('$x$', fontsize=12) \qquad \quad \# $'s delimit math font and operation
        plt.ylabel('$y$', fontsize=12) # fontsize controls font size
        plt.title('Functions of $x$', fontsize=16)
        plt.show()
```
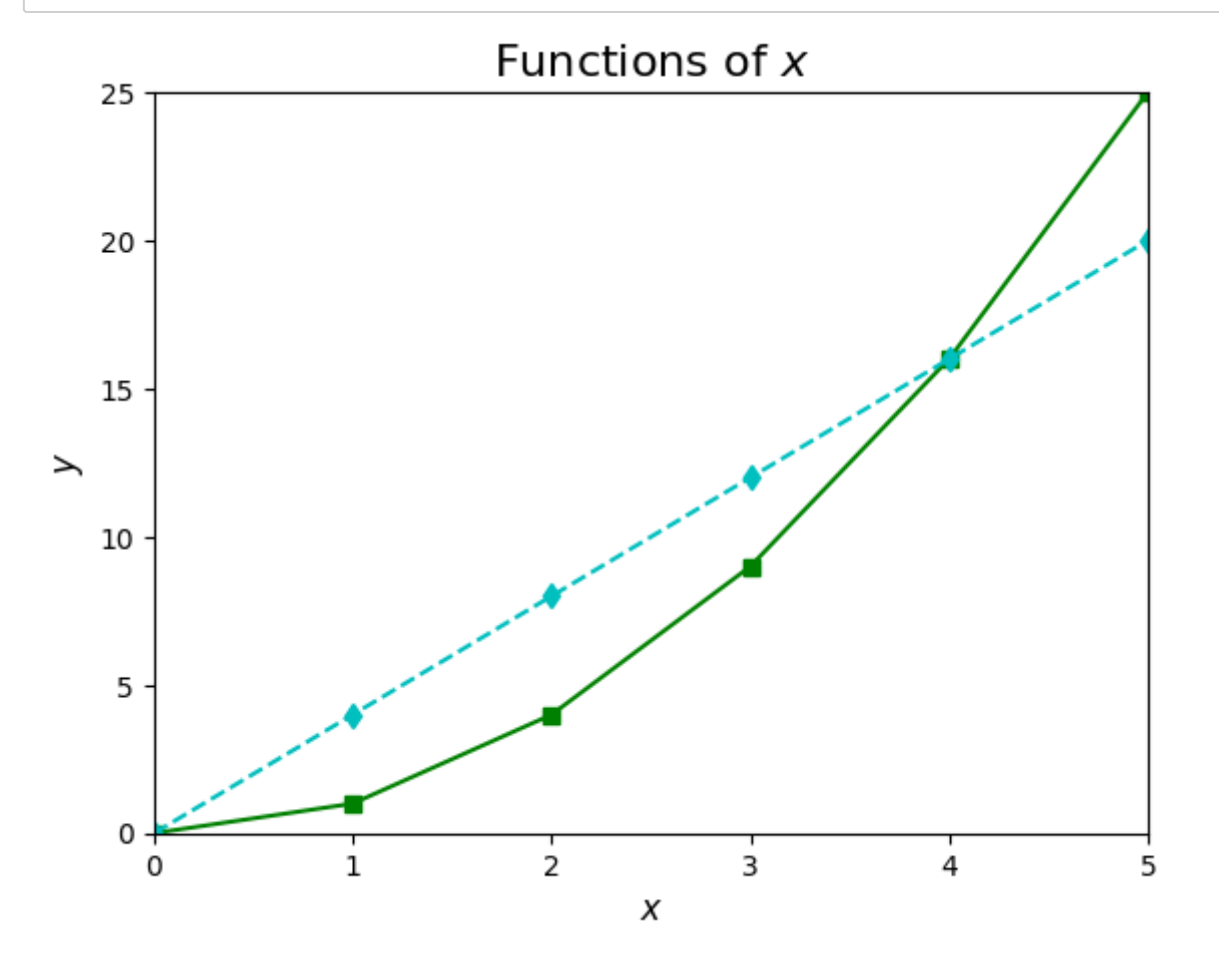

Now let's add a legend.

```
In [9]: # Plot with axes labels, title, and legend
        plt.plot(x, y, 'gs-', label='$y=x^2$')
        plt.plot(x, z, 'cd--', label='\gamma = 4x\gamma')
        plt.axis([0, 5, 0, 25])
        plt.xlabel('\frac{6}{5}x\', fontsize=12) # \frac{6}{5}'s delimit math font and operation
        plt.ylabel('\frac{6}{5}y$', fontsize=12) # fontsize controls font size
        plt.title('Functions of $x$', fontsize=16)
        plt.legend(loc='upper left') # left, center, right
        plt.show()
```
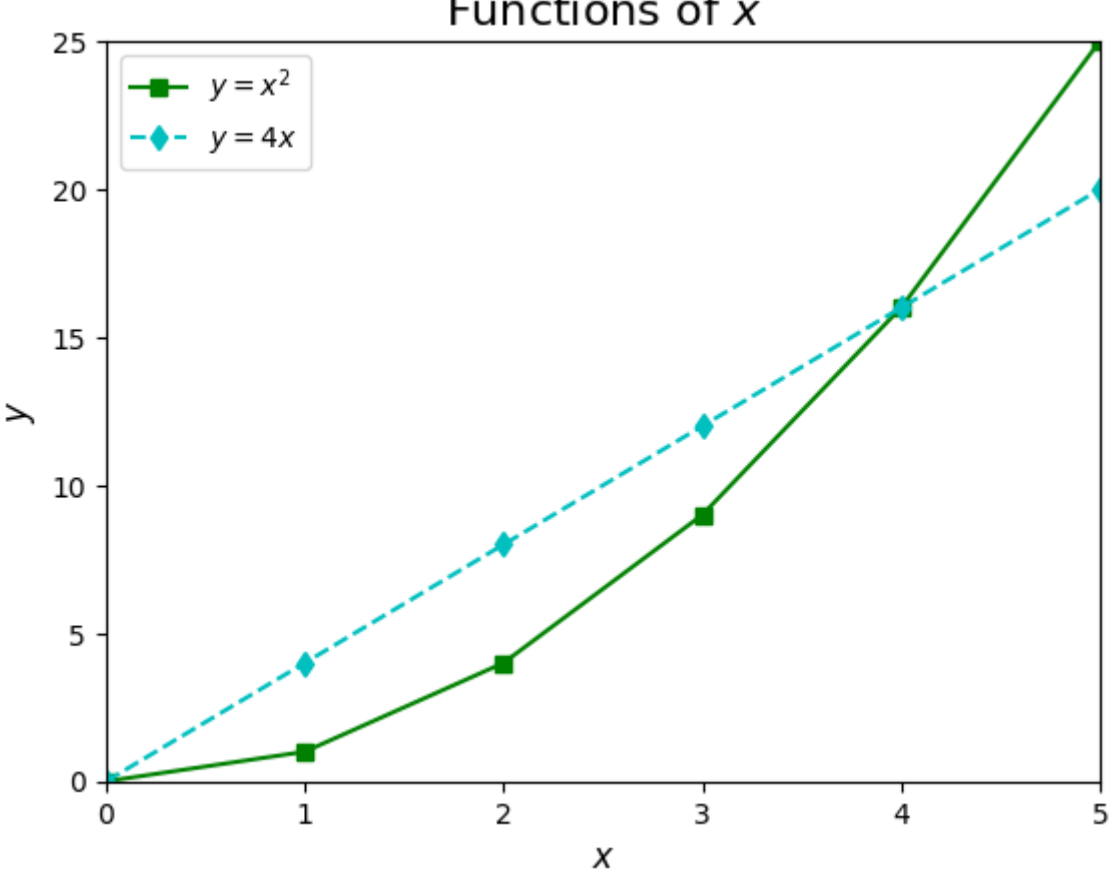

Functions of x